- [Installation](#page-0-0)
- [Backend Configuration \(Admin side\)](#page-1-0)
- [Backend Functionality](#page-9-0)
- [Attribute Configuration](#page-9-1)
- [Frontend Functionality](#page-10-0) • [Multiple filter selection](#page-11-0)
- [Demo](#page-11-1)
- [FAQs](#page-11-2)
- [Support](#page-11-3)
- [Additional Services](#page-11-4)

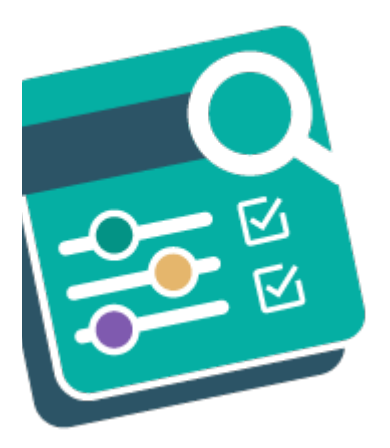

### <span id="page-0-0"></span>Installation

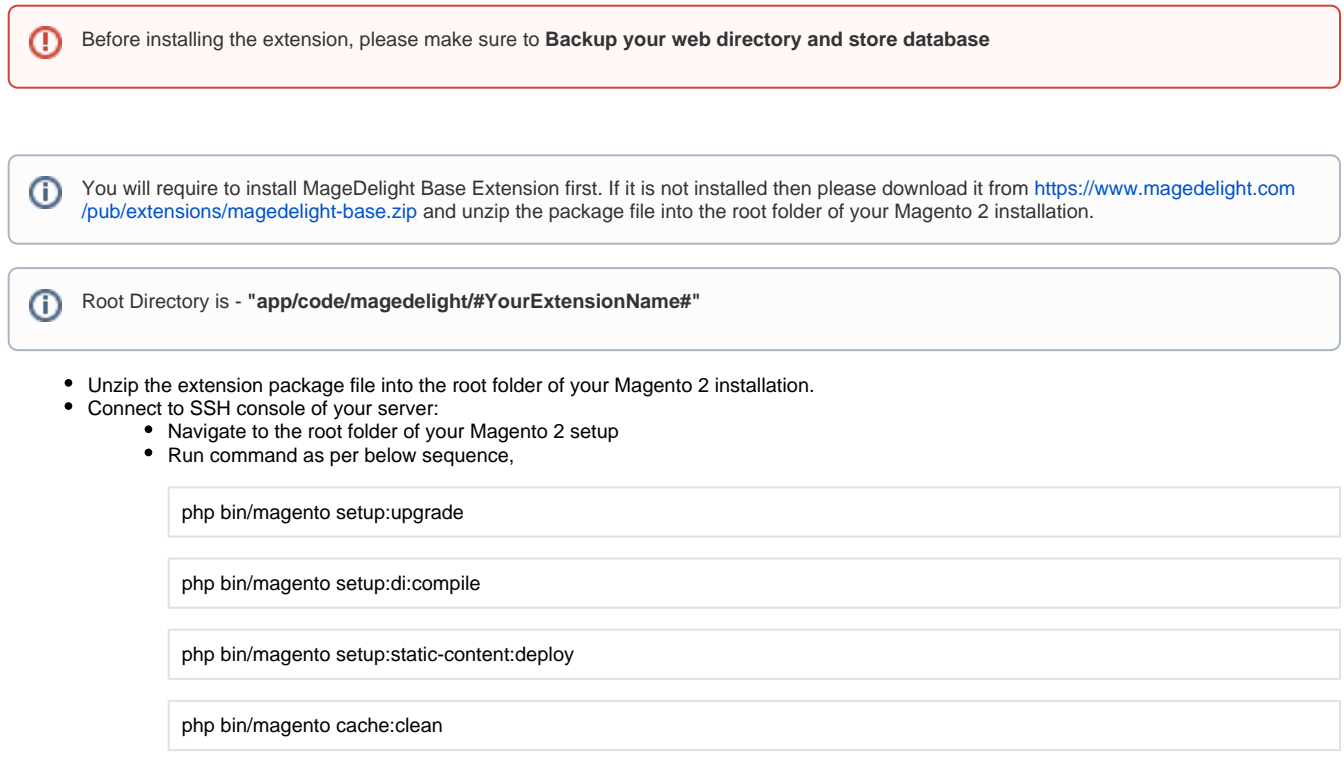

#### • log out from the backend and log in again

If you are using Magento 2.3 or later then you do not need to activate license. Extension will be activated with silent activation mechanism Λ and does not require activation keys to be entered manually.

### <span id="page-1-0"></span>Backend Configuration (Admin side)

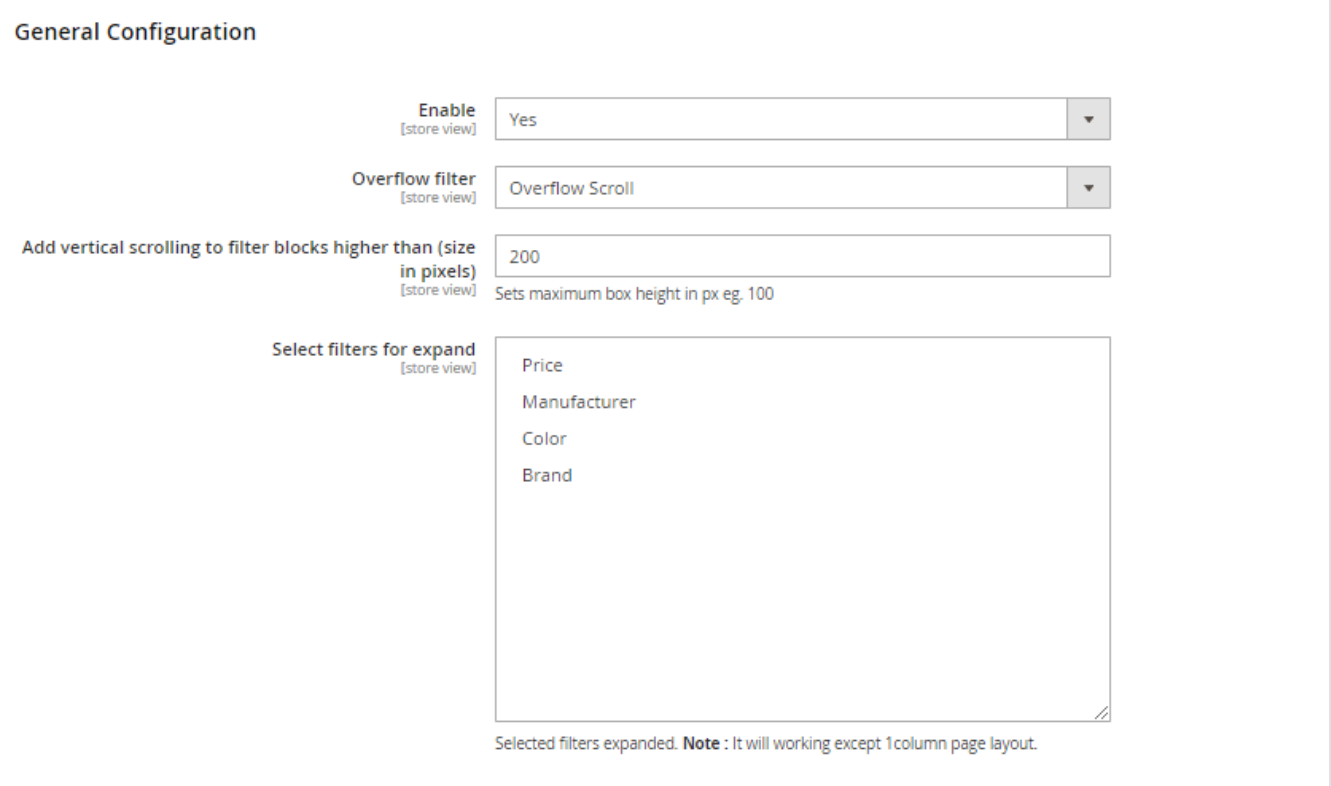

- **General:** Enable/disable the Advanced Layered Navigation on front end
- **Select Filters For Expand:** Select the filters from given default list to display on front end. These filters would remain expanded in navigation side bar by default.
- **Overflow Filter** : Two ways admin can allow users to get the Overflow filtered result on front end.
	- **Overflow scroll :** Scroll will display in sidebar filter option based on "Add vertical scrolling to filter blocks higher than (size in pixels)" field value
	- **Show More :** Show More" button will display in sidebar filter option based on "Add number of element" field value.
- **Add Vertical Scrolling to Filter Blocks Higher Than:** Set the size of filter options (vertically). If options occupies more size than specified then scroll bar will appear.

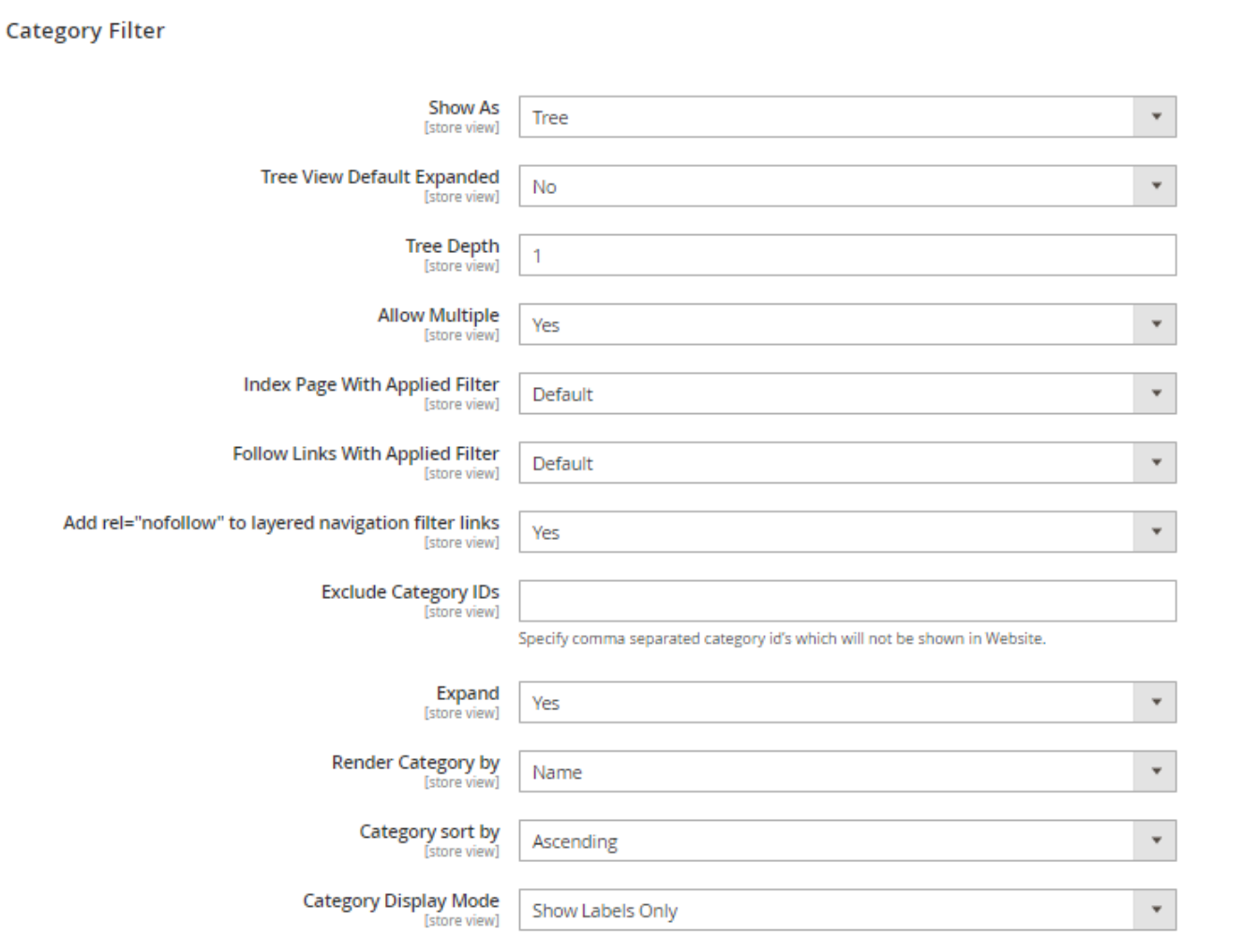

- **Show As**
	- **Tree** : Category list display as tree structure.
		- **Flat** : Category list display as flat structure.
- **Tree View Default Expanded** : Enable/ Disable Tree view. Tree view should be expanded or not on page load.
- **Tree Depth** : Set number to display category depth level.
- **Display Search Box in Category Filter** : Enable / Disable Search box in category filter. It will only display when Category Filter's "Show As" value is "Flat"
- **Allow Multiple** : Enable/ Disable Multiple category filter Multiple Category Filter Allow or not.
- **Index Page With Applied Filter** : Allow Google to INDEX the Category Page with the Filter Applied
	- **Default** : Allow based on theme value.
	- **Yes** : Allow Google to INDEX the Category Page with the Filter Applied  $\bullet$
	- **No** : Not Allow Google to INDEX the Category Page with the Filter Applied.
- **Exclude Category IDs** : Specify comma separated category id's which will not be shown in Website.
	- **Default :** Allow based on theme value.
	- **Yes** : Allow Google to FOLLOW the Category Page with the Filter Applied
	- No : Not Allow Google to FOLLOW the Category Page with the Filter Applied
- **Add rel "nofollow" to layered navigation filter links** : Add rel="no-follow" to filter links
	- **Yes** : Add rel="nofollow" to filter links
	- **No** : Will Not Add rel="no-follow" to filter links
- **Exclude Category IDs** : Specify comma separated category id's which will not be shown in Website.
- **Expand** : Enable/ Disable Category Filter Fields. Category Filter Fields should be expanded or not when page load.
- **Render Category by** : Category list in sidebar render by name or position
	- **Name** : Category list in sidebar render by name.
		- **Position** : Category list in sidebar render by position.
- **Category sort by** : Category List sort order.
	- **Ascending** : Display category name in ascending order.
	- **Descending** : Display category name in descending order.
- **Category Display Mode** : Specify the mode for category tree presentation. You can display only labels, only images, or both.
	- **Show Labels Only** : Display only labels.
	- **Show Image Only** : Display only images.
	- **Show Image and Labels** : Display image and labels.

### **Category Meta Tags**

For add details, Go to Stores -> Attributes -> Product -> (open attribute) -> Properties -> (open attribute option settings) in order to define Meta-Title, Meta-Description and Meta-Keywords for your filter options.

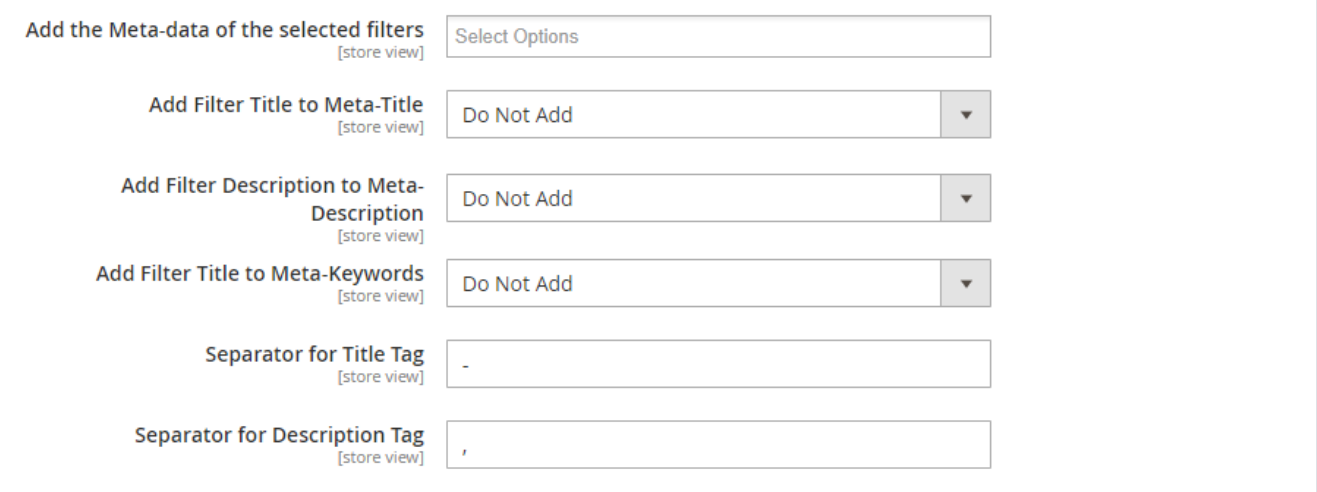

- **Add the Meta-data of the selected filters** : Meta data information will be added on selected attribute applied filters to the category pages. **Add Filter Title to Meta-Title** : Select options to add and additional filter title to meta title.
	- **Do Not Add** : Attribute Meta Title would not add to category page meta title.
	- **Before Meta-Title** : Attribute Meta Title would be added before category page meta title.
	- **After Meta-Title** : Attribute Meta Title would add after category page meta title.
	- **Replace Meta-Title** : Attribute Meta Title would replace with category page meta title.
- **Add Filter Description to Meta-Description** : Select options to add and additional filter description to meta description.
	- **Do Not Add** : Attribute Meta Description would not add to category page meta description.
	- **Before Meta-Description** : Attribute Meta Description would add before category page meta description.
	- **After Meta-Description** : Attribute Meta Description would add after category page meta description.
	- **Replace Meta-Description** : Attribute Meta Description would replace with category page meta description.

**Add Filter Title to Meta-Keywords** : Select options to add and additional filter keywords to meta keywords.

- **Do Not Add** : Attribute Meta Keywords would not be added to category page meta keywords.
- **Before Meta-Keywords** : Attribute Meta Keywords would add before category page meta keywords.
- **After Meta-Keywords** : Attribute Meta Keywords would add after category page meta keywords.
- **Replace Meta-Keywords** : Attribute Meta Keywords would replace with category page meta keywords.
- **Separator for Title Tag** : Specify the meta title tag separator.
- **Separator for Description Tag** : Specify the meta description tag separator.

#### **Category Title and Description**

</del>

(⌒)

For add details, Go to Stores -> Attributes -> Product -> (open attribute) -> Properties -> (open attribute option settings) in order to define Title and Description for your filter options.

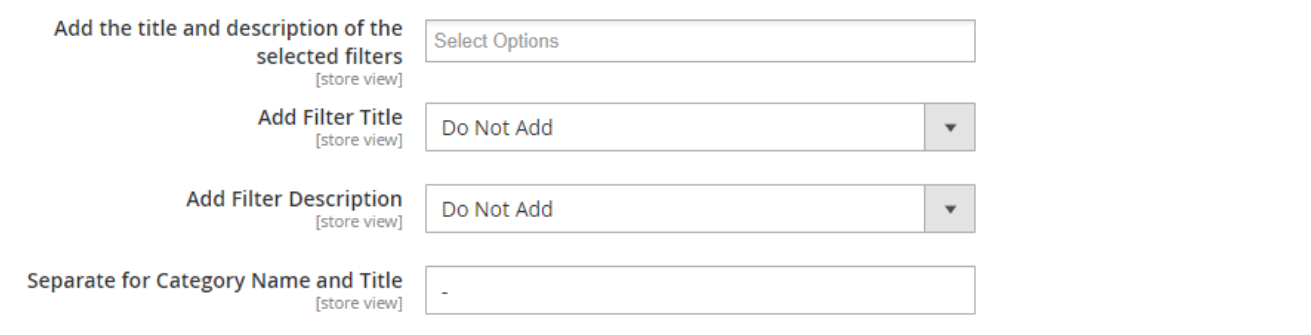

**Add the Meta-data of the selected filters** : Title and Description will be added on selected attribute applied filters to the category pages.

- **Add Filter Title :**
	- **Do Not Add** : Attribute Page Title would not be add to category page title.
	- **Before Category Page Title** : Attribute Page Title would be added before category page title.
	- **After Category Page Title**: Attribute Page Title would be added after category page title.
	- **Replace Category Page Title** : Attribute Page Title would get replace with category page title.
- **Add Filter Description :**
	- **Do Not Add :** Attribute Page Title will not add to category page description.
	- **Before Category Page Description** : Attribute Page Description would be added before category page description.
	- **After Category Page Description :** Attribute Page Description would be added after category page description.  $\bullet$
	- **Replace Category Page Description :** Attribute Page Description would get replace with category page description.
- **Separate for Category Name and Title :** Specify the separator for a category name and a title

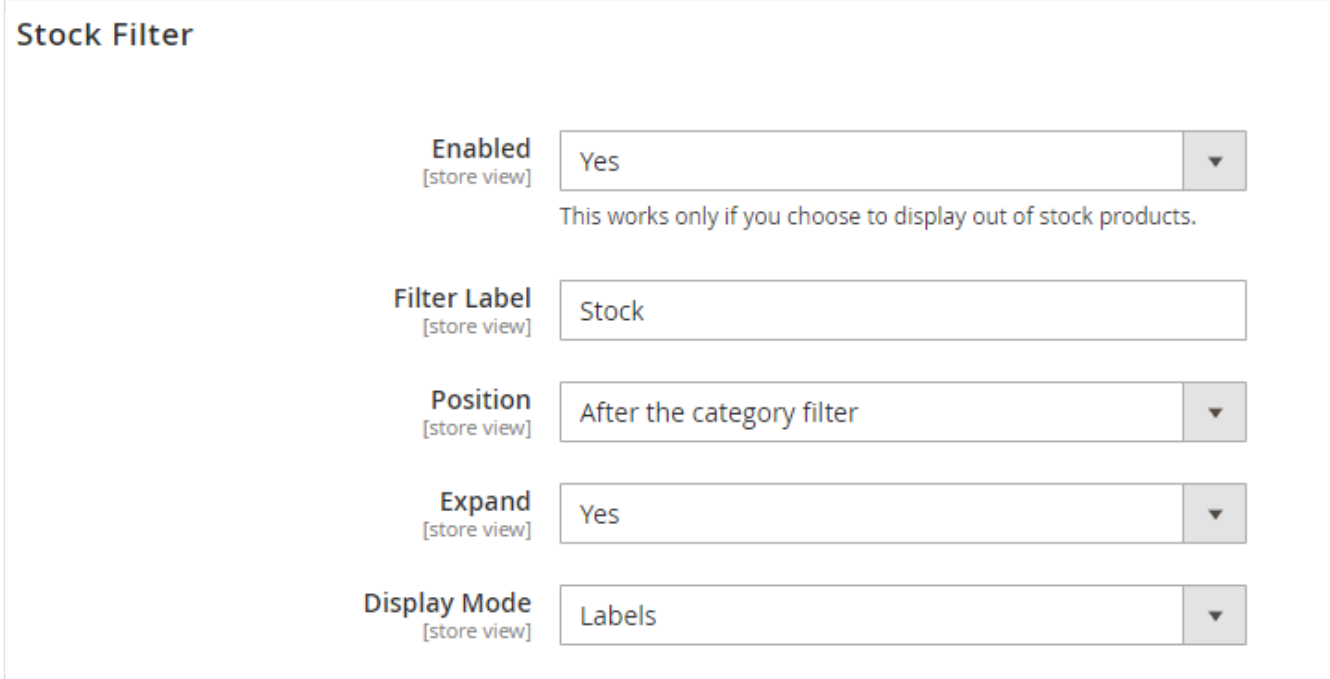

- **Enabled:** Enable/disable out of stock filter on frontend.
- **Filter Label:** Write out of stock filter name here.
- **Position:** There are 3 positions to adjust out of stock filter in navigation bar.
	- 1. At the top of the bar
	- 2. At the bottom of the bar
	- 3. After category filter
- **Expand** : Enable/ Disable Stock Filter Fields. Stock Filter Fields should be expanded or not when page load.
- **Display Mode :** Select filter display mode: Labels or Dropdown.

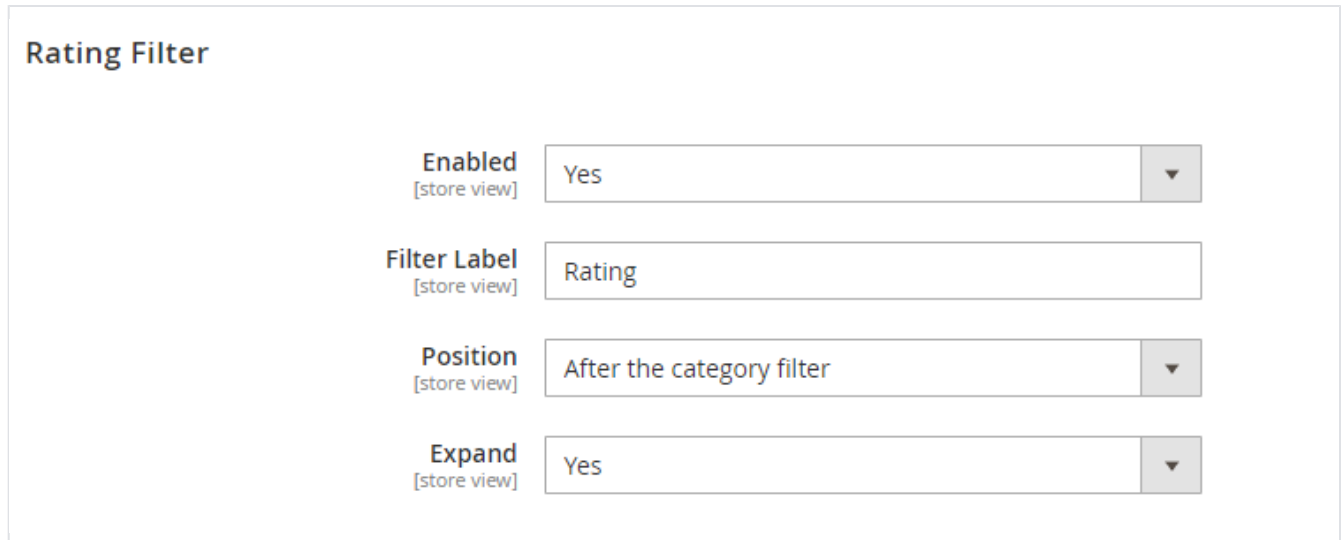

- **Enabled:** Enable/disable product rating filter on frontend.
- **Filter Label:** Write product rating filter name here.
- **Position:** There are 3 positions to adjust product rating filter in navigation bar.
	- 1. At the top of the bar
	- 2. At the bottom of the bar
	- 3. After category filter
- **Expand :** Enable/ Disable rating Filter Fields. Stock Filter Fields should be expanded or not when page load.

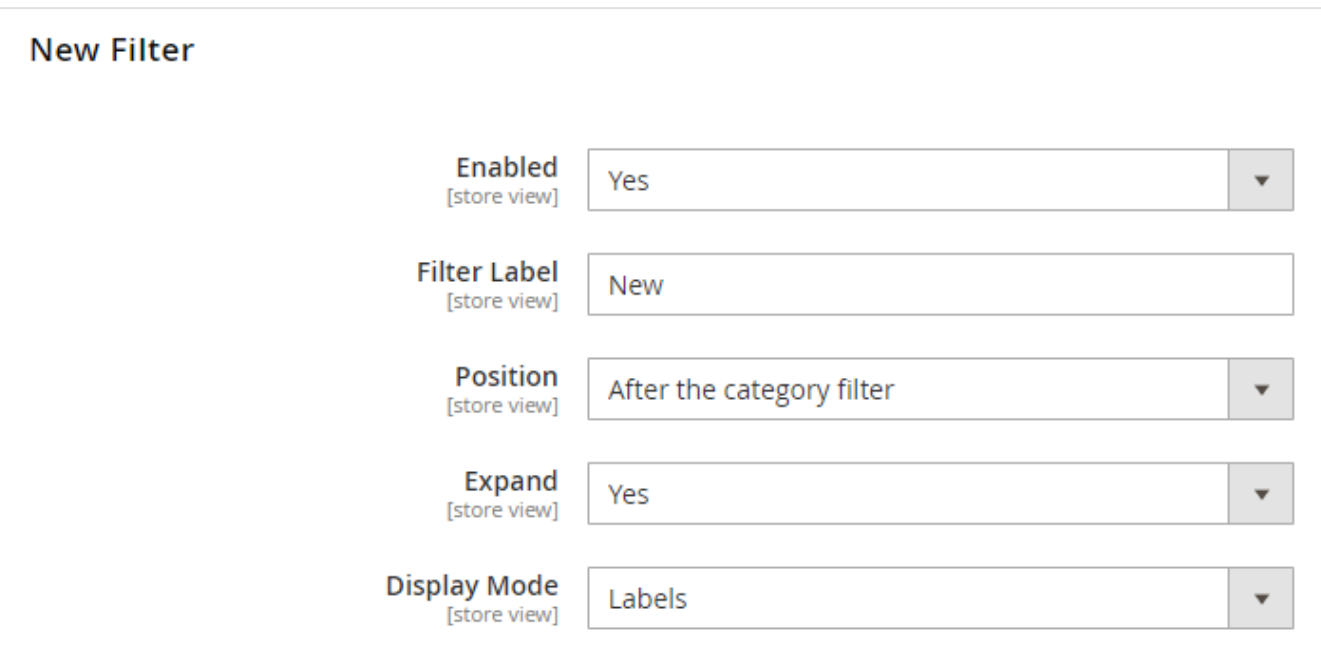

- **Enabled:** Enable/disable new product filter on frontend.
- **Filter Label:** Write New Product filter name here.
- **Position:** There are 3 positions to adjust new stock filter in navigation bar.
	- 1. At the top of the bar
	- 2. At the bottom of the bar
	- 3. After category filter
- **Expand :** Enable/ Disable New Filter Fields. New Filter Fields should be expanded or not when page load.
- **Display Mode :** Select filter display mode: Labels or Dropdown.

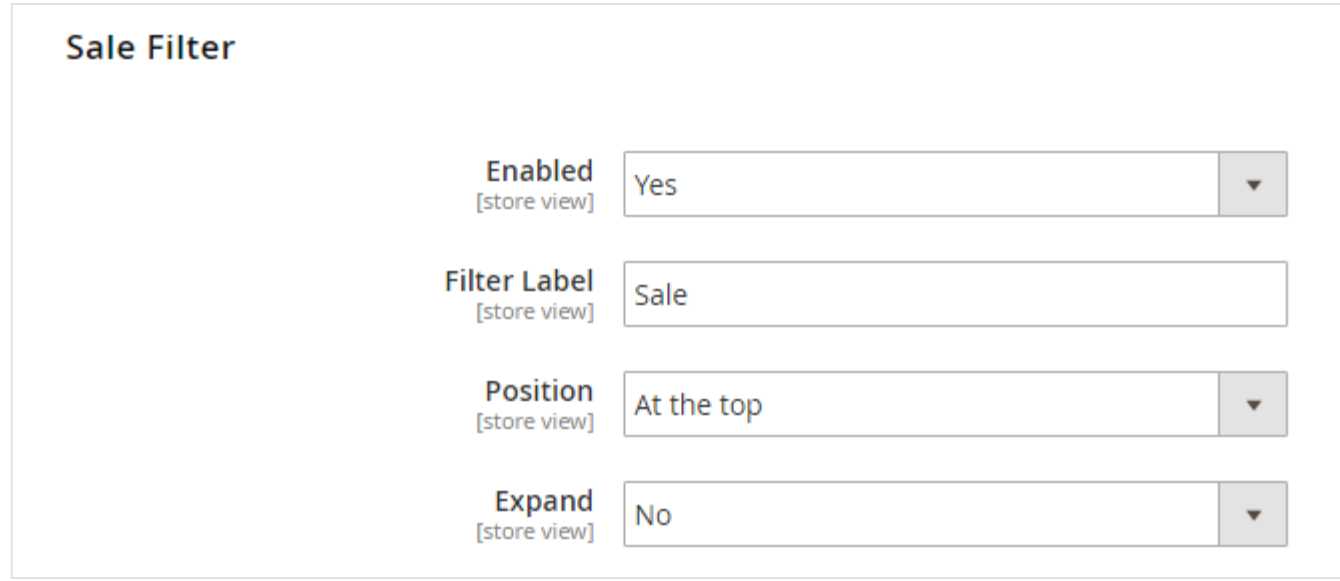

- **Enabled:** Enable/disable sale filter on frontend.
- **Filter Label:** Write sale filter name here.
- **Position:** There are 3 positions to adjust sale filter in navigation bar.
	- 1. At the top of the bar
	- 2. At the bottom of the bar
	- 3. After category filter
- **Expand :** Enable/ Disable Sale Filter Fields. Sale Fields should be expanded or not when page load.
- **Display Mode :** Select filter display mode: Labels or Dropdown.

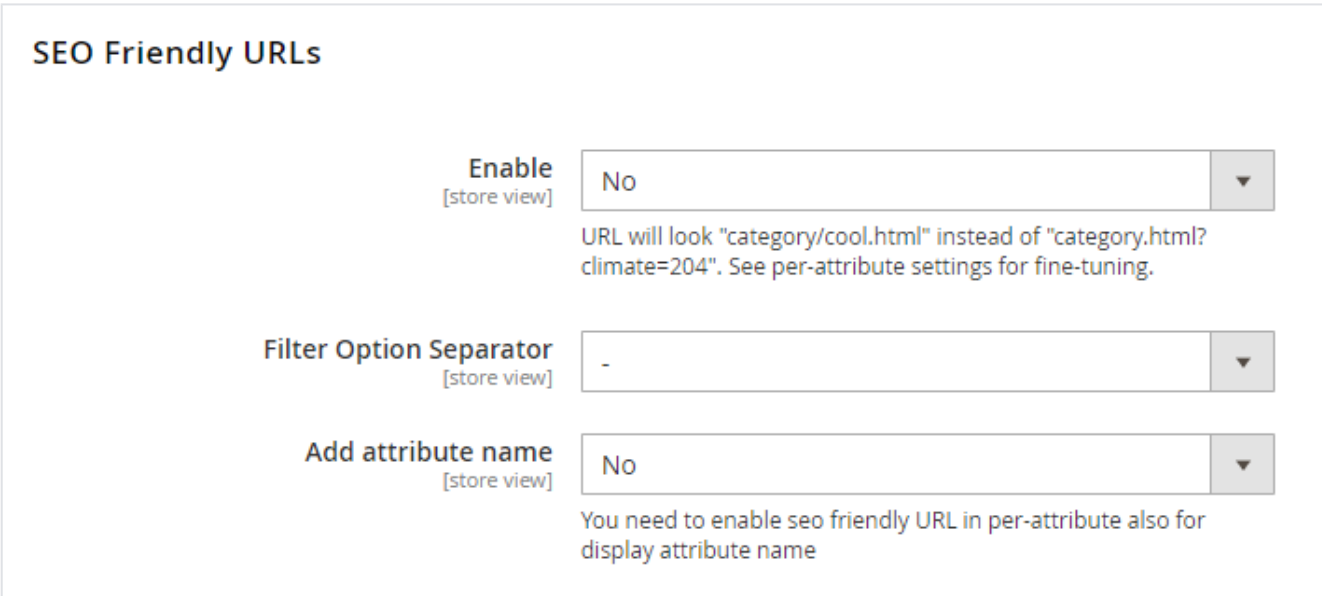

**Enabled:** Enable/disable out of SEO Friendly URLs on frontend.

- **Filter Option Separator:** Select filter option separator.
- **Add attribute name** : Add attribute in URL or not.

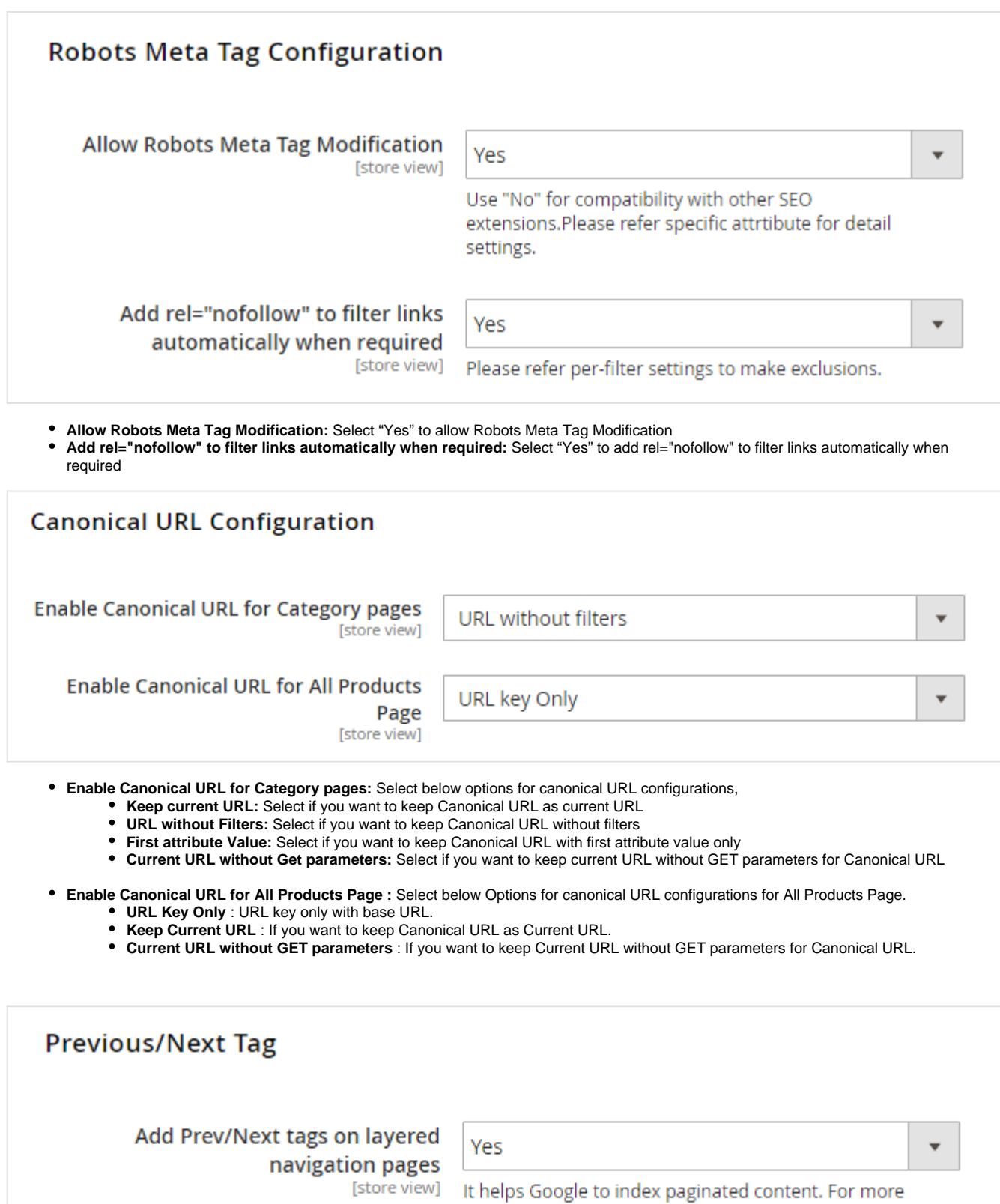

**Add Prev/Next tags on layered navigation pages:** Select "Yes" if you want to add previous and next tags link on layered navigation pages.

details see:

https://support.google.com/webmasters/answer/1663744

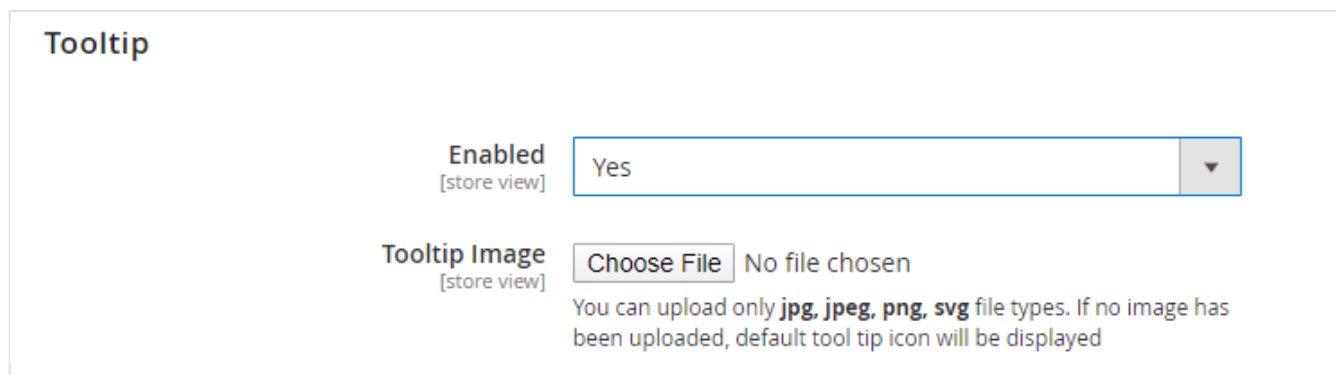

- **Tooltip** : To Enable / Disable Tooltip.
- **Tooltip Image** : You can upload only **jpg, jpeg, png, svg** file types. If no image has been uploaded, default tool tip icon will be displayed

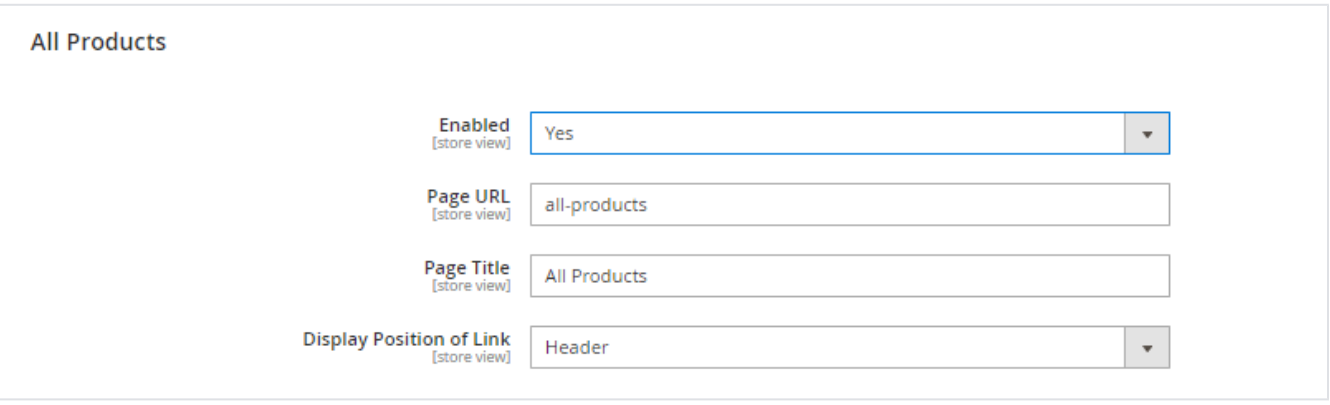

- **Enabled** : "All Product Page" enabled or not.
- **Page URL** : Specify URL key for All Product Page. e.g. all-products.html
- **Page Title** : Specify Page Title for All Product Page.
- **Display Position of Link** : Specify "All Product Page" Link Position
	- - **Header** : Display link in header.
		- **Footer** : Display link in footer.
	- **Both** : Display link in header and footer.
- **Page Layout** : Set Layout of All Product Page
- Meta Keyword : Set Meta keywords for All Product Page
- **Meta Description** : Set Meta description for All Product Page

**Manage Group Attribute Options : Allow to set group of attribute in one single attribute and display in layered navigation.**

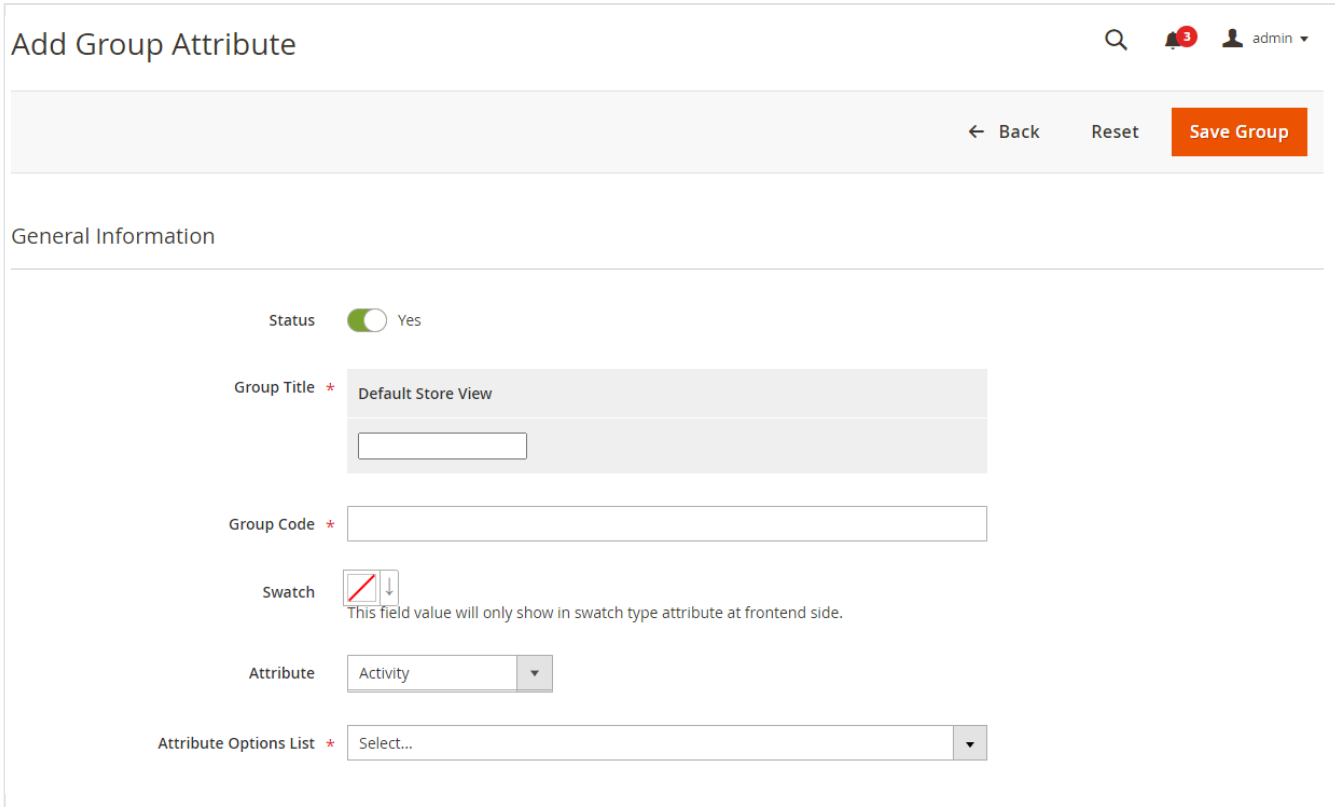

- **Status** : To enable / disable group attribute status
- **Group Title** : Mention group title ( attribute option name )
- **Group Code** : Mention attribute option code
- **Swatch** : Mentioned color / image in swatch attribute type
- **Attribute** : Select attribute from drop-down
- **Attribute Options Lists** : Select related attribute Type from drop-down list.

## <span id="page-9-0"></span>Backend Functionality

### <span id="page-9-1"></span>Attribute Configuration

Please move to below path, to set configuration options

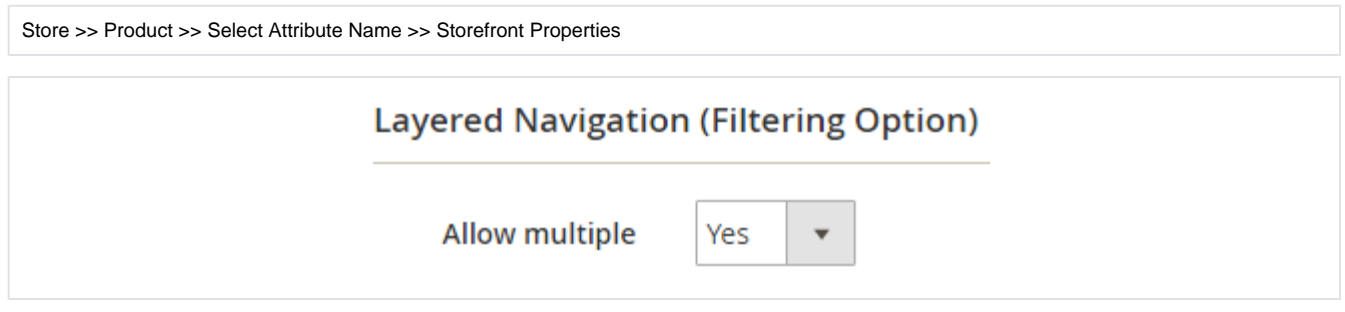

**Allow multiple:** Select "Yes" to allow multiple selection for layered navigation filter options. Default option is "No" and it will allow single selection for the attribute values

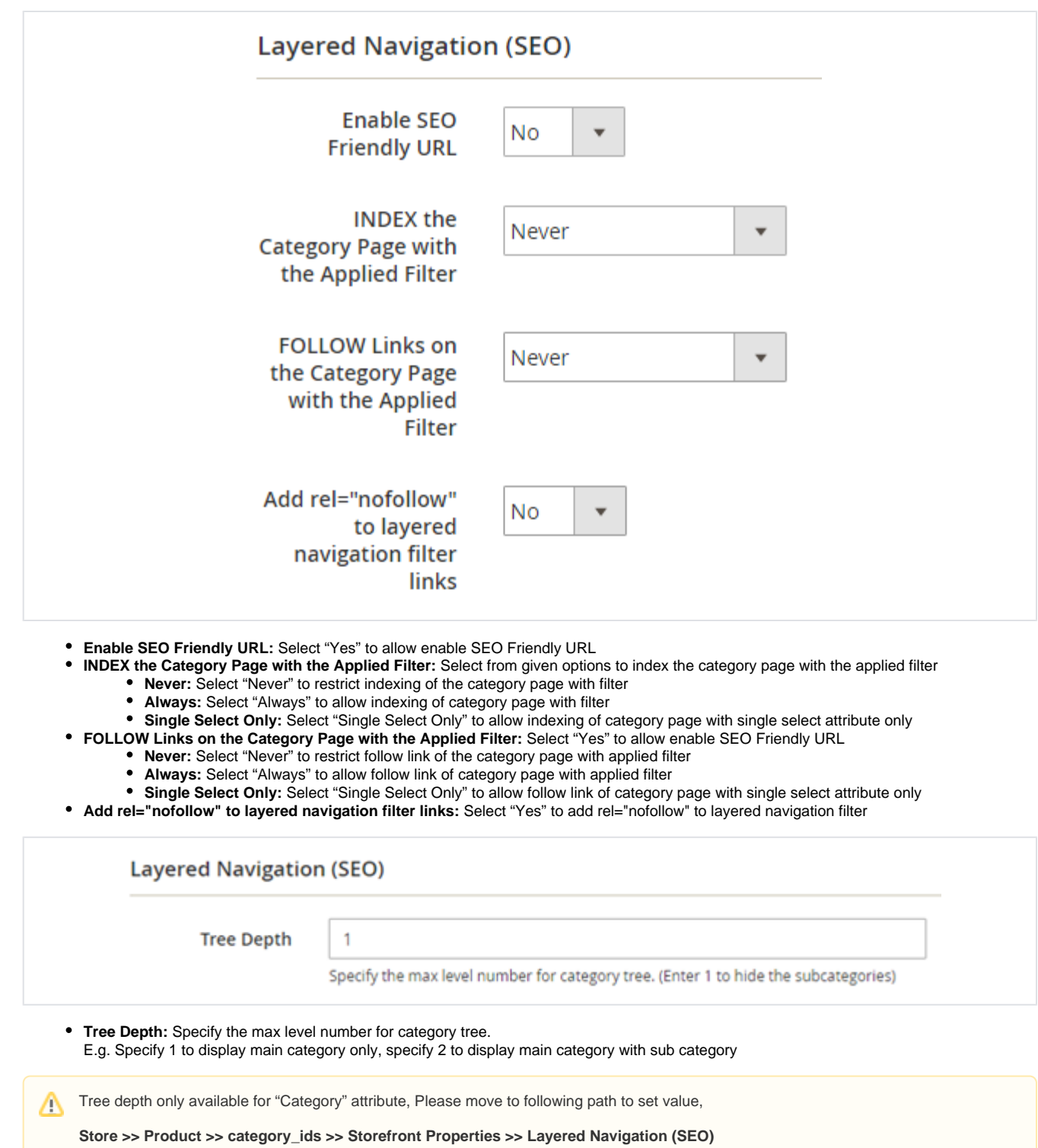

## <span id="page-10-0"></span>Frontend Functionality

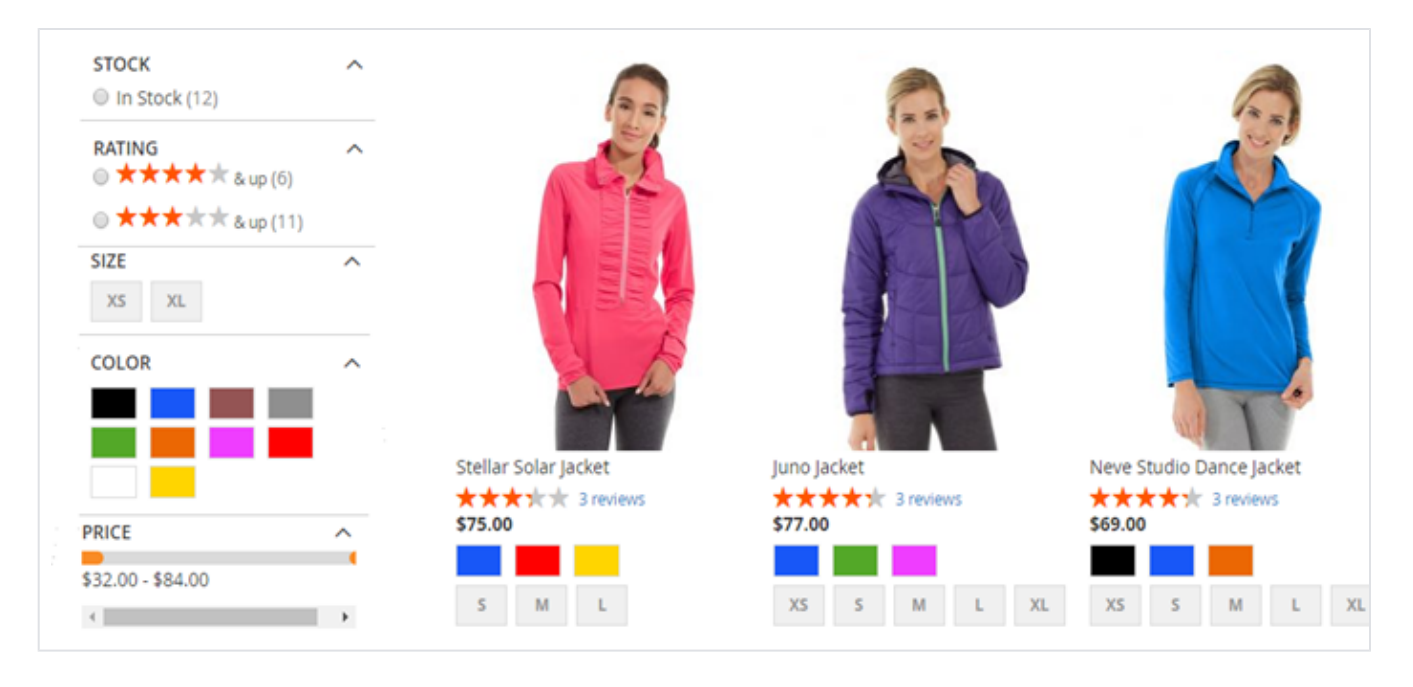

### Multiple filter selection

<span id="page-11-0"></span>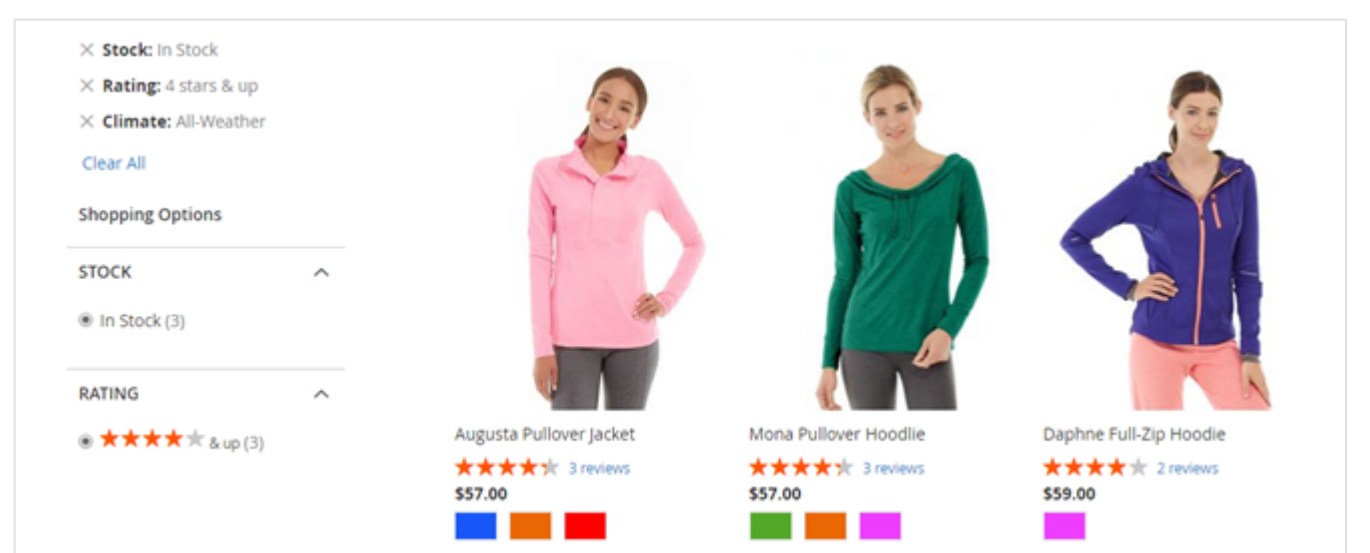

## <span id="page-11-1"></span>Demo

[Click here](http://layerednavigation.m2.demo.magedelight.com/) to visit frontend.

<span id="page-11-2"></span>[Click here](http://layerednavigation.m2.demo.magedelight.com/admin/) to visit backend admin panel. FAQs

[Click here](https://www.magedelight.com/faqs) to visit FAQs.

# <span id="page-11-3"></span>Support

<span id="page-11-4"></span>[Click here](http://support.magedelight.com) to raise a support ticket using your MageDelight account. Additional Services

[Click here](https://www.magedelight.com/services.html) to get the customized solution for this extension.

**Thank you for choosing [MageDelight!](https://www.magedelight.com/)**